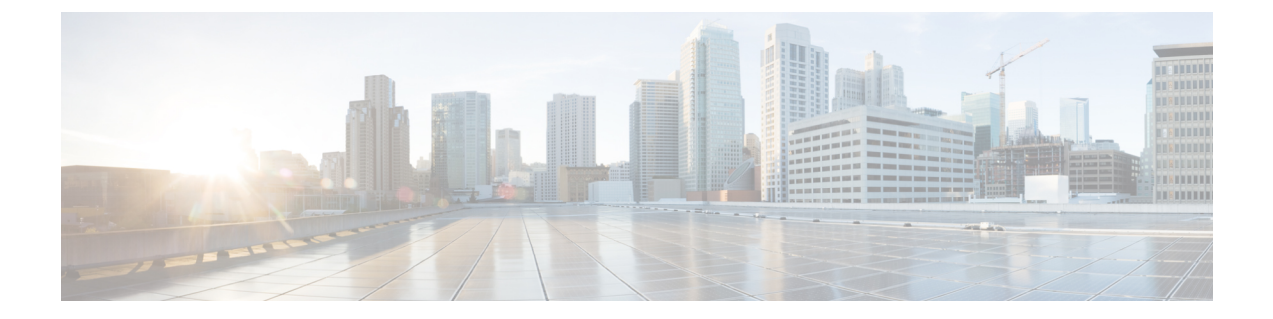

# はじめに

- Cisco Secure Workload の概要 (1 ページ)
- クイックスタートウィザード (2 ページ)
- セグメンテーションとマイクロセグメンテーションを使用する前に (3 ページ)

## **Cisco Secure Workload** の概要

現代のネットワークには、ベアメタル、仮想化、クラウドベース、およびコンテナベースの ワークロードを使用し、ハイブリッドなマルチクラウド環境で実行されるアプリケーションが 含まれています。重要な課題は、ネットワークの俊敏性を損なうことなく、アプリケーション とデータをより安全に保護する方法を実現することです。Cisco Secure Workload(旧称 Cisco Tetration)は、アプリケーションにふさわしいセキュリティを提供し、アプリケーションの動 作に基づいてセキュリティ態勢を調整することで、包括的なワークロード保護を実現し、この セキュリティの課題に対処できるように設計されています。SecureWorkloadは、高度な機械学 習および行動分析技術を使用してこれを達成します。プラットフォームには、次のセキュリ ティユースケースをサポートする、すぐに使用できるソリューションが用意されています。

- ゼロトラストモデルの実装を許可するマイクロセグメンテーションポリシー:ビジネス目 的で必要なトラフィックのみを許可するポリシーを適用します。
- ワークロードの行動的ベースライン、分析、および異常の特定。
- 一般的な脆弱性とサーバーにインストールされたソフトウェアパッケージに関連したエク スポージャーの検出。
- 脆弱性の検出時にサーバーをプロアクティブに隔離し、通信をブロックするポリシーを適 用可能。

## ワークロードについて

ワークロードは IP アドレスです。

この製品では、「IPアドレス」と呼ばれる Secure Workload エージェントがインストールされ ていないホストと区別するために、「ワークロード」は特にエージェントがインストールされ ているホストを指す場合があります。

はじめに

## クイックスタートウィザード

オプションのウィザードを使用して、セグメンテーションを開始できます。このウィザード は、範囲ツリーの最初のブランチの作成方法を示し、この階層構造とそれを形成するラベルの 強力なメリットを紹介します。または、エージェントをインストールしてデータ収集を開始し て、事業運営に必要なポリシーを Secure Workload で自動的に作成することもできます。

次のユーザーロールがこのウィザードにアクセスできます。

- サイト管理者
- カスタマーサポート
- ルート範囲の所有者

このウィザードにアクセスするには、次の手順を実行します。

• [整理(Organize)] > [範囲とインベントリ(Scopes and Inventory)] で範囲を定義すること はできません

(範囲が既に作成されている場合は、既存の範囲をすべて削除しない限り、このウィザー ドに再度アクセスすることはできません)。

- Cisco Secure Workload にサインインすると、このウィザードが表示されます。
- または、任意のページの上部で、青いバナー内のリンクをクリックします。
- または、ウィンドウの左側にあるメインメニューから[概要(Overview)]を選択します。

詳細情報:

- *Cisco Secure Workload 3.8 Quick Start Guide*([https://cisco.com/go/](https://cisco.com/go/secure-workload-quick-start-guide-38) [secure-workload-quick-start-guide-38](https://cisco.com/go/secure-workload-quick-start-guide-38)) [英語]
- [ワークロードラベル](cisco-secure-workload-user-guide-on-prem-v38_chapter6.pdf#nameddest=unique_6)
- [範囲とインベントリ](cisco-secure-workload-user-guide-on-prem-v38_chapter6.pdf#nameddest=unique_7)
- [ソフトウェアエージェントの展開](cisco-secure-workload-user-guide-on-prem-v38_chapter3.pdf#nameddest=unique_8)
- [セグメンテーション](cisco-secure-workload-user-guide-on-prem-v38_chapter7.pdf#nameddest=unique_9)

# セグメンテーションとマイクロセグメンテーションを使 用する前に

以下の手順は非常に高度なものです。SecureWorkloadを使用してセグメンテーションとマイク ロセグメンテーションのポリシーを設定するための出発点として使用してください。

### マイクロヤグメンテーション導入の一般的なプロヤス

セグメンテーションとマイクロセグメンテーションの目的は、組織がビジネスを遂行するため に必要なトラフィックのみを許可し、他のすべてのトラフィックをブロックすることです。

#### 手順

ステップ **1** 要件を満たす。

ワークロードが実行されているプラットフォームとバージョン、およびポリシーに通知する重 要な情報を提供するシステムを Secure Workload がサポートしていることを確認します。

<https://www.cisco.com/go/secure-workload/requirements/agents>を参照してください。

ステップ **2** ワークロードにエージェントをインストールします。

エージェントは、ワークロードをグループ化し適切なポリシーを決定するためにユーザーと SecureWorkloadによって使用されるフローデータやその他の情報を収集します。その後準備が できた時点で、これらのエージェントは、ユーザーが承認したポリシーを適用します。サポー トされているプラットフォームと要件のリストへのリンクを含む詳細については、[「ソフト](cisco-secure-workload-user-guide-on-prem-v38_chapter3.pdf#nameddest=unique_8) [ウェアエージェントの展開](cisco-secure-workload-user-guide-on-prem-v38_chapter3.pdf#nameddest=unique_8)」を参照してください。

ステップ **3** ワークロードを説明するラベルを収集するかアップロードします。

ラベルを使用すると、各ワークロードの目的やその他の重要な情報を容易に把握できるように なります。

この情報は、ワークロードをグループ化し、適切なポリシーを適用し、SecureWorkloadによっ て提案されたポリシーを理解するために必要です。ラベルは、長期的なポリシー管理を簡素化 するセルフメンテナンスグループの基盤です。詳細については、「[ワークロードラベル](cisco-secure-workload-user-guide-on-prem-v38_chapter6.pdf#nameddest=unique_6)」[とカ](cisco-secure-workload-user-guide-on-prem-v38_chapter6.pdf#nameddest=unique_12) [スタムラベルのインポート](cisco-secure-workload-user-guide-on-prem-v38_chapter6.pdf#nameddest=unique_12)を参照してください。

ステップ **4** ワークロードのラベルに基づいて範囲ツリーを作成します。

ラベルが作成に役立つワークロードの論理グループは「範囲」と呼ばれ、適切に選択されたラ ベルのセットは、範囲ツリーと呼ばれるネットワークの階層型マップを作成するのに役立ちま す。ネットワーク上のワークロードの階層ビューは、ポリシーを効率的に作成およびメンテナ ンスするための鍵です。このビューを使用すると、ポリシーを1度作成するだけで、そのポリ シーをツリーの該当するブランチのすべてのワークロードに自動的に適用できます。また、特 定のアプリケーション(またはネットワークの一部)に関する責任を、それらのワークロード の正しいポリシーを決定するために必要な専門知識を持つ人員に委任することもできます。

ラベルに基づくクエリに基づいて、ワークロードを範囲にグループ化します。たとえば、 「Application = Email-app」および「Environment = Production」というラベルを持つすべてのワー クロードを含む「Email-app」という範囲を作成できます。「Environment = Production」という クエリを使用して、この範囲の親範囲を作成できます。Production(実稼働)範囲には、実稼 働 Emailapp と、「Environment = Production」とラベル付けされた他のすべてのワークロードが 含まれます。

詳細については、「[範囲とインベントリ](cisco-secure-workload-user-guide-on-prem-v38_chapter6.pdf#nameddest=unique_7)」を参照してください。

範囲をまだ作成していない場合は、クイックスタートウィザードを使用して最初の範囲ツリー を作成できます。クイックスタートウィザード (2 ページ)を参照してください。

ステップ **5** ポリシーを作成する範囲ごとにワークスペースを作成します。

ワークスペースは、範囲内のワークロードのポリシーを管理する場所です。詳細については、 「[ワークスペース](cisco-secure-workload-user-guide-on-prem-v38_chapter7.pdf#nameddest=unique_13)」およびサブトピックを参照してください。

ステップ **6** ネットワーク全体に広く適用されるポリシーを手動で作成します。

たとえば、すべての内部ワークロードから NTP サーバーへのアクセスを許可し、すべての外 部トラフィックを拒否するか、明示的に許可されていない限り、すべての非内部ホストからの アクセスを拒否することができます。より詳細に適用されるポリシーでオーバーライドできな い絶対ポリシーと、より具体的なポリシーが存在する場合にオーバーライドできるデフォルト ポリシーを作成できます。通常、これらのポリシーは、ツリーの最上部に近い範囲に関連付け られたワークスペースで作成します。

[ポリシーの手動作成](cisco-secure-workload-user-guide-on-prem-v38_chapter7.pdf#nameddest=unique_14)を参照してください。

- (オプション)ニーズに対応するテンプレートを確認します[。ポリシーテンプレートを](cisco-secure-workload-user-guide-on-prem-v38_chapter7.pdf#nameddest=unique_15)参 照してください。
- (オプション)ポリシーを検出する複雑なプロセスを開始する前に、手動で作成したポリ シーを、期待する効果が発揮されることが確認できたらすぐに適用します。

[ポリシーの適用を](cisco-secure-workload-user-guide-on-prem-v38_chapter7.pdf#nameddest=unique_16)参照してください。

ステップ **7** 既存のトラフィックパターンに基づいて、ポリシーを自動的に検出します。

SecureWorkloadは、ワークロード間のトラフィックを分析し、動作に基づいてワークロードを グループ化し、組織が必要とするトラフィックを許可するための一連のポリシーを提案するた め、他のすべてのトラフィックをブロックできます。

一般に、長期間にわたるフローデータが多いほど、より正確なポリシー提案が作成されます。 ポリシーは繰り返し検出できます(これについては、この手順で後に詳しく説明します)。 次の操作を実行できます。

**1.** (オプション)範囲ツリーのブランチの粗いポリシーを検出します。

使用を始めたばかりの場合は、一時的な一連のポリシーをすばやく配置し、将来の脅威か らある程度保護することができます。

**2.** 単一範囲のポリシーを検出します。

通常、これは範囲ツリーの最下位またはその近くにある範囲に対して行います。これらの 範囲には、通常、単一アプリケーションのワークロードが含まれます。

詳細については、[「自動ポリシー検出](cisco-secure-workload-user-guide-on-prem-v38_chapter7.pdf#nameddest=unique_17)」およびサブトピック (1[つの範囲または範囲ツリーの](cisco-secure-workload-user-guide-on-prem-v38_chapter7.pdf#nameddest=unique_18) [ブランチのポリシーの検出](cisco-secure-workload-user-guide-on-prem-v38_chapter7.pdf#nameddest=unique_18)を含む)を参照してください。

ステップ **8** ポリシーを確認して分析します。

ポリシーを慎重に調べて、期待どおりの効果があり、意図していない効果がないことを確認し ます。

組織内の対象分野の専門家およびアプリケーションオーナーと協力して、組織のニーズと提案 されたポリシーの適切性を判断してください。

a) Secure Workloadから提案されたポリシーとクラスタを確認し、理にかなっていることを確 認します。

(クラスタは 1 つの範囲内で密接に関連しているワークロードのグループであり、クラス タでは、範囲全体を対象としたポリシーよりもカスタマイズされたポリシーの方が正当と される可能性があります[。ワークロードのグループ化:クラスタとインベントリフィルタ](cisco-secure-workload-user-guide-on-prem-v38_chapter7.pdf#nameddest=unique_19) およびサブトピックを参照してください)。

[自動検出されたポリシーの確認](cisco-secure-workload-user-guide-on-prem-v38_chapter7.pdf#nameddest=unique_20)を参照してください。

b) ポリシーを分析して、ネットワーク上の実際のトラフィックにどのように影響するかを確 認します。

Secure Workloadでポリシー分析やその他のツールを使用して、組織がビジネスを実施する ために必要なトラフィックがポリシーに許可されていることを確認します。

[「ライブ分析](cisco-secure-workload-user-guide-on-prem-v38_chapter7.pdf#nameddest=unique_21)」[とポリシーの視覚的表現](cisco-secure-workload-user-guide-on-prem-v38_chapter7.pdf#nameddest=unique_22)を参照してください。

- ポリシーの結果を分析する際は、次の点に注意してください。
	- 階層内で各範囲の上位にある範囲のワークスペース内のポリシーが、同じブランチの 下位にある範囲のワークロードに影響を与える可能性があります[。ポリシーの継承と](cisco-secure-workload-user-guide-on-prem-v38_chapter7.pdf#nameddest=unique_23) [範囲ツリー](cisco-secure-workload-user-guide-on-prem-v38_chapter7.pdf#nameddest=unique_23)を参照してください。
	- マイクロセグメンテーションは、各ワークロードの周囲に小規模なファイアウォール を配置します。接続を成功させるには、トランザクションのコンシューマとプロバイ ダーの両方に、トラフィックを許可するポリシーが必要です。両方のワークロードが 同じ範囲にない場合は、これらのポリシーを作成するために、追加の手順が必要にな る場合があります[。コンシューマとプロバイダーが異なる範囲にある場合:ポリシー](cisco-secure-workload-user-guide-on-prem-v38_chapter7.pdf#nameddest=unique_24) [オプション](cisco-secure-workload-user-guide-on-prem-v38_chapter7.pdf#nameddest=unique_24)を参照してください。

ステップ **9** 必要に応じて繰り返しポリシーを検出します。

トラフィックフローデータが多いほどポリシーの提案がより正確になるため(たとえば、毎月 実行されるレポートがある場合、3 週間分のデータでもすべての重要なトラフィックをキャプ チャできていない可能性があります)、ポリシーの検出を継続し、新たに検出されたポリシー 提案を確認し分析できます。検出を実行するたびに、その時点における既存のトラフィックフ ローに基づいてポリシーが提案されます。

また、設定されたポリシー検出設定や承認されたクラスタなどの変更をキャプチャするために 繰り返すこともできます。

「[反復的なポリシーの変更](cisco-secure-workload-user-guide-on-prem-v38_chapter7.pdf#nameddest=unique_25)」およびサブトピックを参照してください。

自動ポリシー検出を再実行する前に、保持するポリシーとクラスタの承認などの、サブトピッ クで説明されている重要な手順を実行する必要があります。

ポリシーを再検出するたびに、ポリシーを再確認および再分析する必要があります。

ステップ **10** 準備ができたら、ポリシーを適用します。

ワークスペース(および関連付けられた範囲)に関連付けられたポリシーが適切であり、重要 なサービスを中断せずに不要なトラフィックをブロックすると判断したら、それらのポリシー を適用できます。

ポリシーは繰り返し適用できます。たとえば、最初はツリーの最上位近くの範囲で手動で作成 したポリシーのみを適用し、その後、ツリーの下位の範囲で検出済みのポリシーを適用してい くことができます。

詳細については、[ポリシーの適用](cisco-secure-workload-user-guide-on-prem-v38_chapter7.pdf#nameddest=unique_16)およびサブトピックを参照してください。

### ベアメタルまたは仮想マシンで実行されるワークロードのマイクロセ グメンテーションを設定する

#### 手順

ステップ **1** ネットワーク上のワークロードの IP アドレスの収集を開始します。

ワークロードごとに、アプリケーション名、アプリケーションの所有者、環境(本番または非 本番)、および適用するポリシーを決定するその他の情報(地理的地域など)も必要になりま す。

構成管理データベース(CMDB)がない場合は、この情報をスプレッドシートで収集できま す。

開始するには、焦点を合わせる単一のアプリケーションを選択します。

ステップ **2** サポートされているベアメタルベースまたは仮想ワークロードにエージェントをインストール します。

「[ソフトウェアエージェントの展開](cisco-secure-workload-user-guide-on-prem-v38_chapter3.pdf#nameddest=unique_8)」を参照してください。

- ステップ **3** これらのワークロードを説明するラベルをアップロードします。 [「ワークロードラベル](cisco-secure-workload-user-guide-on-prem-v38_chapter6.pdf#nameddest=unique_6)」およ[びカスタムラベルのインポート](cisco-secure-workload-user-guide-on-prem-v38_chapter6.pdf#nameddest=unique_12)を参照してください。 必要に応じて、初回ウィザードを実行して、ラベルと範囲ツリーの最初のブランチを作成でき ます。ウィザードの詳細については、「クイックスタートウィザード」を参照してください。
- ステップ **4** 必要に応じて、ラベルに基づいて範囲ツリーを作成または更新します。 [「範囲とインベントリ](cisco-secure-workload-user-guide-on-prem-v38_chapter6.pdf#nameddest=unique_7)」を参照してください。
- ステップ **5** ポリシーを適用する範囲ごとにワークスペースを作成します。 [「ワークスペース](cisco-secure-workload-user-guide-on-prem-v38_chapter7.pdf#nameddest=unique_13)」およびサブトピックを参照してください。
- ステップ **6** ネットワーク全体に広く適用される手動ポリシーを作成します。 [ポリシーの手動作成](cisco-secure-workload-user-guide-on-prem-v38_chapter7.pdf#nameddest=unique_14)を参照してください。
- ステップ **7** [プラットフォーム固有のポリシー](cisco-secure-workload-user-guide-on-prem-v38_chapter7.pdf#nameddest=unique_27)の該当する追加情報を参照してください。
- ステップ **8** 下位レベルの範囲に関連付けられたワークスペースのポリシーを自動的に検出します。 [「自動ポリシー検出](cisco-secure-workload-user-guide-on-prem-v38_chapter7.pdf#nameddest=unique_17)」およびサブトピックを参照してください。
- ステップ **9** 提案されたポリシーを確認して分析します。 [「ポリシーの確認と分析](cisco-secure-workload-user-guide-on-prem-v38_chapter7.pdf#nameddest=unique_28)」およびサブトピックを参照してください。
- ステップ **10** 必要に応じて繰り返しポリシーを検出します。 [「反復的なポリシーの変更](cisco-secure-workload-user-guide-on-prem-v38_chapter7.pdf#nameddest=unique_25)」およびサブトピックを参照してください。
- ステップ **11** 準備ができたら、ポリシーを適用します。 各ワークスペースのポリシーの動作に問題がなければ、ポリシーを適用できます。 ワークスペースとエージェント設定の両方でポリシーの適用を有効にする必要があります。 詳細については[、ポリシーの適用](cisco-secure-workload-user-guide-on-prem-v38_chapter7.pdf#nameddest=unique_16)およびサブトピックを参照してください。

## クラウドベースのワークロードに対するマイクロセグメンテーション の設定

手順

ステップ **1** (オプション)クラウドベースのワークロードにエージェントをインストールします。

Cloud Connector が提供する VPC/VNet レベルの粒度よりも細かいレベルでポリシーの検出と適 用が必要な場合は、サポートされているプラットフォームにエージェントをインストールしま す。

ステップ **2** Cloud Connector を設定して、ラベルとフローデータを収集します。

その場合は、次のトピックを参照してください。

- AWS [コネクタ。](cisco-secure-workload-user-guide-on-prem-v38_chapter5.pdf#nameddest=unique_30)
- Azure [コネクタ。](cisco-secure-workload-user-guide-on-prem-v38_chapter5.pdf#nameddest=unique_31)
- ステップ **3** コネクタによって作成された範囲のワークスペースを作成します。

「[ワークスペース](cisco-secure-workload-user-guide-on-prem-v38_chapter7.pdf#nameddest=unique_13)」を参照してください。

ステップ **4** ポリシーを自動的に検出します。

VPC/VNet で定義された範囲ごとに(該当する場合は、より細かい範囲ごとに)ポリシーを検 出します。

「[自動ポリシー検出](cisco-secure-workload-user-guide-on-prem-v38_chapter7.pdf#nameddest=unique_17)」およびサブトピックを参照してください。

ステップ5 提案されたポリシーを確認して分析します。

「[ポリシーの確認と分析](cisco-secure-workload-user-guide-on-prem-v38_chapter7.pdf#nameddest=unique_28)」およびサブトピックを参照してください。

- ステップ **6** 必要に応じて繰り返しポリシーを検出します。 「[反復的なポリシーの変更](cisco-secure-workload-user-guide-on-prem-v38_chapter7.pdf#nameddest=unique_25)」およびサブトピックを参照してください。
- ステップ **7** 準備ができたら、各範囲のポリシーを承認して適用します。

該当するワークスペースと各 VPC または VNet のコネクタ、および/または個々のワークロー ドにインストールされているエージェントの適用を有効にする必要があります。

- 詳細については、[ポリシーの適用お](cisco-secure-workload-user-guide-on-prem-v38_chapter7.pdf#nameddest=unique_16)よびサブトピックを参照してください。
- AWS ベースのワークロードについては、「AWS [インベントリにセグメンテーションポリ](cisco-secure-workload-user-guide-on-prem-v38_chapter5.pdf#nameddest=unique_32) [シーを適用するときのベストプラクティス」](cisco-secure-workload-user-guide-on-prem-v38_chapter5.pdf#nameddest=unique_32)を参照してください。
- Azure ベースのワークロードについては、「Azure [インベントリにセグメンテーションポ](cisco-secure-workload-user-guide-on-prem-v38_chapter5.pdf#nameddest=unique_33) [リシーを適用するときのベストプラクティス」](cisco-secure-workload-user-guide-on-prem-v38_chapter5.pdf#nameddest=unique_33)を参照してください。

## **Kubernetes** ベースのワークロードに対するマイクロセグメンテーショ ンの設定

#### 手順

ステップ **1** Kubernetes ベースのワークロードにエージェントをインストールします。

要件および前提条件を確認してください。

「Kubernetes/Openshift [エージェント:優れた可視性と適用」](cisco-secure-workload-user-guide-on-prem-v38_chapter3.pdf#nameddest=unique_35)を参照してください。

エージェントは、該当するKubernetesサービスによって管理される将来のすべてのワークロー ドに自動的にインストールされます。

ステップ **2** Kubernetes ベースのワークロードのラベルを収集します。

Kubernetes の展開に応じて、以下を参照してください。

- シンプルなKubernetesおよびオープンソースワークロードの場合は、以下を参照します。 [外部オーケストレータ](cisco-secure-workload-user-guide-on-prem-v38_chapter4.pdf#nameddest=unique_36)および[Kubernetes/OpenShift](cisco-secure-workload-user-guide-on-prem-v38_chapter4.pdf#nameddest=unique_37)
- Amazon Web Services (AWS) で実行される Elastic Kubernetes Service (EKS) の場合は、以 下を参照します。

AWS [コネクタ](cisco-secure-workload-user-guide-on-prem-v38_chapter5.pdf#nameddest=unique_30)およびAWS(EKS[\)で実行されるマネージド](cisco-secure-workload-user-guide-on-prem-v38_chapter5.pdf#nameddest=unique_38) Kubernetes サービス

• Azure Kubernetes Services (AKS) の場合は、以下を参照します。

Azure [コネクタ](cisco-secure-workload-user-guide-on-prem-v38_chapter5.pdf#nameddest=unique_31)およびAzure(AKS[\)で実行されるマネージド](cisco-secure-workload-user-guide-on-prem-v38_chapter5.pdf#nameddest=unique_39) Kubernetes サービス

• Google Cloud Platform (GCP) で実行される Google Kubernetes Engine (GKE) の場合は、 以下を参照します。

GCP(GKE[\)で実行されるマネージド](cisco-secure-workload-user-guide-on-prem-v38_chapter5.pdf#nameddest=unique_40) Kubernetes サービス

ステップ **3** ラベルに基づいて範囲ツリーを作成または更新します。

[「範囲とインベントリ](cisco-secure-workload-user-guide-on-prem-v38_chapter6.pdf#nameddest=unique_7)」を参照してください。

ステップ **4** ポリシーを適用する範囲ごとにワークスペースを作成します。

[「ワークスペース](cisco-secure-workload-user-guide-on-prem-v38_chapter7.pdf#nameddest=unique_13)」を参照してください。

ステップ **5** 各低レベル範囲のポリシーを自動的に検出します。

[「自動ポリシー検出](cisco-secure-workload-user-guide-on-prem-v38_chapter7.pdf#nameddest=unique_17)」を参照してください。

- ステップ **6** (オプション[\)プラットフォーム固有のポリシー](cisco-secure-workload-user-guide-on-prem-v38_chapter7.pdf#nameddest=unique_27)の該当する追加オプションを参照してくださ い。
- ステップ1 提案されたポリシーを確認して分析します。

[ポリシーの確認と分析](cisco-secure-workload-user-guide-on-prem-v38_chapter7.pdf#nameddest=unique_28)を参照してください。

- ステップ **8** 必要に応じて、ポリシーを繰り返し検出、レビュー、分析します。 [反復的なポリシーの変更](cisco-secure-workload-user-guide-on-prem-v38_chapter7.pdf#nameddest=unique_25)を参照してください。
- ステップ **9** 準備ができたら、各範囲のポリシーを承認して適用します。 ワークスペースとエージェントでポリシーの適用を有効にする必要があります。

[ポリシーの適用](cisco-secure-workload-user-guide-on-prem-v38_chapter7.pdf#nameddest=unique_16)とサブトピック([コンテナへの適用](cisco-secure-workload-user-guide-on-prem-v38_chapter7.pdf#nameddest=unique_41)を含む)を参照してください。

翻訳について

このドキュメントは、米国シスコ発行ドキュメントの参考和訳です。リンク情報につきましては 、日本語版掲載時点で、英語版にアップデートがあり、リンク先のページが移動/変更されている 場合がありますことをご了承ください。あくまでも参考和訳となりますので、正式な内容につい ては米国サイトのドキュメントを参照ください。